# Microsoft Office Suite Integrated

### *Ferguson Library Instructed by Frank Skornia*

#### **Welcome to Microsoft Office Suite Integrated**

By the end of this class you will be able to complete the following skills in Microsoft Office 2016 and Microsoft Office 365:

- Understand the difference between embedding and linking information between MS Office products
- Link information between Microsoft Excel and Microsoft Word or PowerPoint
- Use Microsoft Excel and Word to create a series of mailing labels using Mail Merge
- Use Microsoft Excel and Word to create personalized letters using Mail Merge

### **Exercises**

*All the exercises will be done using the files found at [https://fergusonlibrary.org/online-tech](https://fergusonlibrary.org/online-tech-classes)[classes](https://fergusonlibrary.org/online-tech-classes)*

1. Embed a table from MS Excel into a Word document

Open the *Linked\_Data\_Exercise.xlsx* file in the MS Office Integrated folder on your desktop Copy the entire table on the left to the clipboard Open a new MS Word document Paste the copied table to the new MS Word document *What happens when you change the data in the MS Excel? What happens when you change it in MS Word?*

2. Embed a chart from MS Excel into a PowerPoint file

Copy the chart on the right in the *Linked\_Data\_Exercise.xlsx* file to the clipboard Open a new MS PowerPoint slideshow and create a new slide Paste the copied chart into the PowerPoint slide *What happens when you change the data in MS Excel?*

3. Link a table from MS Excel into a Word document

Once again, copy the entire table from the *Linked\_Data\_Exercise.xlsx* file In MS Word, use **Paste Special** to paste a link to the MS Excel table *What happens when you change the data in MS Excel? What happens when you try to change it MS Word?*

4. Link a chart from MS Excel into a PowerPoint slideshow Copy the chart from the *Linked\_Data\_Exercise.xlsx* file In MS PowerPoint, create a new slide Use **Paste Special** to paste a link to the MS Excel chart *What happens when you change the data in MS Excel?*

5. Link a table of data from one Excel workbook to another one

Open a new MS Excel workbook

Create a new connection between the new workbook at the

*Linked\_Data\_Exercise.xlsx* file

*What happens when you change the data in your new workbook? What happens when you try to open* Linked\_Data\_Exercise.xlsx*?*

Save your workbook as *Exercise6.xlsx* and open *Linked\_Data\_Exercises.xlsx* Change some data and save *Linked\_Data\_Exercises.xlsx*

Open *Exercise6.xlsx* and refresh the data.

- 6. Create mailing address labels using the Mail Merge Wizard
	- Open a new MS Word document

Go to the **Mailings** tab, click on **Start Mail Merge**, and choose **Step by Step Mail Merge Wizard**

Select Labels from the document types

In **Label Options** choose the second **30 per page** label options

Choose the *MailMerge\_Exercise.xlsx* as the source of your mail merge and select the **Catalog Requests** worksheet

Insert an **Address block** into the labels, and click the **Update all labels** button to populate all the labels

Preview your labels and if everything looks right, complete the merge

7. Create personalized letters in MS Word using Mail Merge

Open *MailMerge\_Exercise.docx* in the folder on your desktop

Go to the **Mailings** tab, click on **Start Mail Merge** and choose **Letters**

Click on **Select Recipients** and choose **Use Existing List**

Choose the *MailMerge\_Exercise.xlsx* as the source of your mail merge and select the **Catalog Requests** worksheet

Change the recipient's address block and the salutation to use Mail Merge fields Click the **Preview Results** button to see if your mail merge will work

If everything looks good, click on the **Finish & Merge** button and choose **Edit Individual Documents**

## **Further Study and Practice**

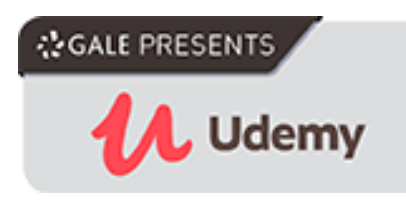

The Ferguson Library provides access to the Udemy learning site for all its members. To access Udemy please visit: [https://infotrac.gale.com/itweb/stampl\\_main?db=UDEMY](https://infotrac.gale.com/itweb/stampl_main?db=UDEMY)

#### **Suggested Courses**:

- Professional Documents Using Word 2013
- Master Microsoft Excel, PowerPoint, and Word 2013
- Business Presentation in PowerPoint
- PowerPoint & Excel Fusion